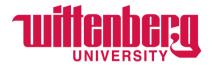

## **Instructions for Students Filtering Positions in Handshake**

- 1. Login to Handshake using your Wittenberg email and password at <a href="https://app.joinhandshake.com/">https://app.joinhandshake.com/</a>
- 2. Upon initial login, you should see a screen that looks like the one below:

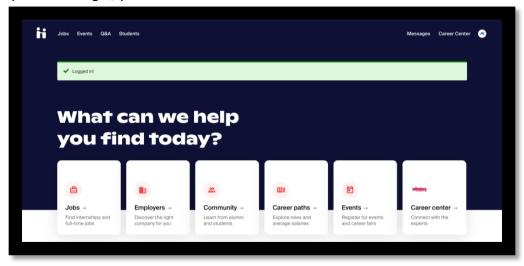

- 3. To search both student employment and career jobs: Click any of the "Jobs" links
  - a. Click "All Filters" (see image below)

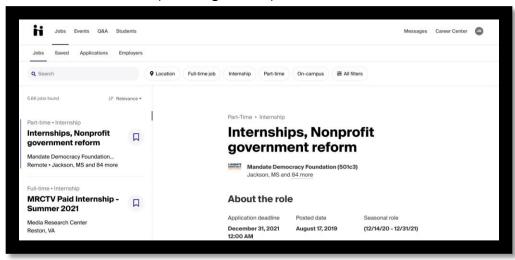

- b. You have the option to choose:
  - i. Job Type Part Time vs Full Time; Internship, On Campus, Job; Paid Roles, etc.
    - 1. On-campus student employment and Hagen Ctr 50/50 program positions are always "Part Time"

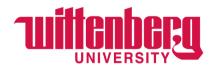

- ii. **Job Role** Select the kind of work you're looking for (Teacher, Business Manager, etc.) \*this is a way to narrow down your search. If you'd like to keep the option open, don't select anything here.
- iii. Industry Select the industry you're looking for (Education, Marketing, etc.)
- iv. Employer For on campus student employment and Hagen Ctr 50/50 program positions, you <u>always</u> want to enter "Wittenberg University" here. Otherwise, unless you're looking for a specific company's postings, you'll want to leave this blank.
- v. **Major** Enter your major if you want to see jobs posted by employers that require that specific major.
- vi. **Employer preferences** This option allows you to find jobs that match details of your profile. Unless you feel confident that your profile is updated and complete, we do not recommend using this.
- **vii.** Work Authorization This is not required for most searches. If you are searching for a job where work authorization or special work visas are required, you will select options here.
- viii. **Labeled by your school** <u>This does not apply to most searches</u>. You will be given specific instructions by the employer if you need anything here.
- c. Click "Show Results"
- 4. Now that you have filters in place, you can sort by Relevance

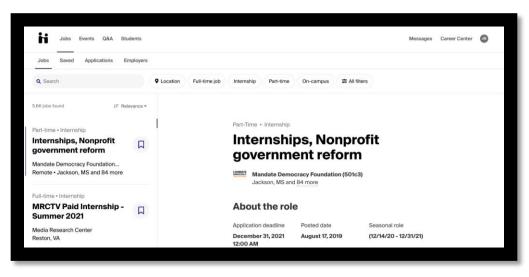

- a. You can choose from the following:
  - i. Relevance
  - ii. Application Deadline
  - iii. Date Posted